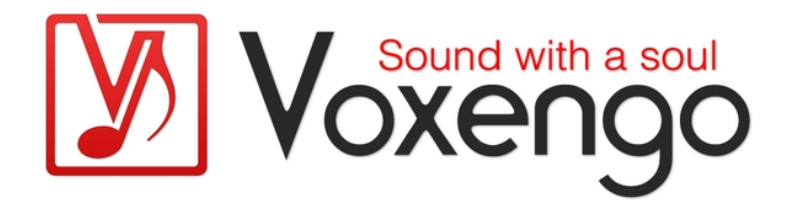

# Guide Utilisateur Voxengo Sound Delay

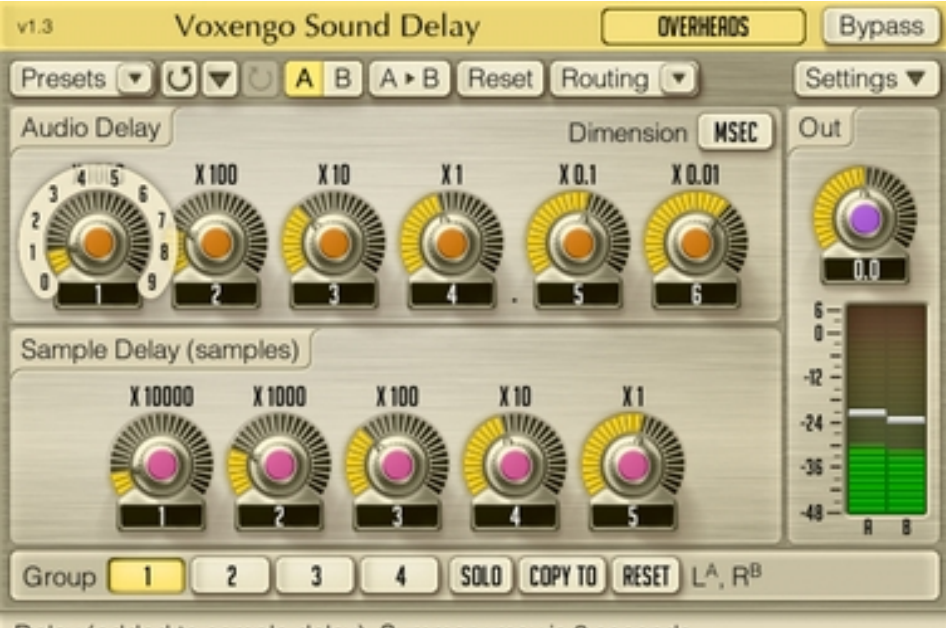

Delay (added to sample delay). Summary max is 3 seconds.

Version 1.3

http://www.voxengo.com/

Guide Utilisateur Voxengo Sound Delay

## **Contenu**

Introduction 3

Spécifications 3

Compatibilité 3

Interface Utilisateur 4

Audio Delay 4

Sample Delay 4

Sortie 4

## Crédits 5

Bêta-Testers 5

# **Introduction**

Sound delay est un plug-in de retard de signal auxiliaire multiCanal pour applications audio professionnelles. Vous pouvez définir le temps de retard tant en millisecondes qu'en échantillons avec un très haut niveau de précision. Ce plug-in applique uniquement une fonction basique du retard du signal, sans fonctions de modulation ou de ré-injection du signal (feedback).

Sound delay propose également l'encodage et le décodage Mid/Side interne et vous permet ainsi d'appliquer un retard sur les signaux du centre (Mid) et des cotés (Side) de façon indépendante.

## Spécifications

- Retard avec précision à l'échantillon
- Retard avec précision à la milliseconde
- Retard jusque 3 secondes
- Traitement Multicanal
- Routing de canal interne
- Groupes de canaux
- Traitement Mid/Side
- Gestionnaire de presets
- Historique d'annulation
- Comparaison  $A/B$
- Messages contextuels

## Compatibilité

Ce plug-in peut être chargé dans n'importe quelle application hôte VST ou AudioUnit.

Ce plug-in est compatible avec Windows XP, Windows Vista (32-et 64 bits) et Mac OSX 10.4.11 ou supérieur (Intel et PowerPC). (Double coeur 2 Ghz ou plus rapide avec au moins 1 giga de RAM recommandé). Un dossier séparé est disponible pour chaque plate-forme et chaque format de plug-in.

## **Interface Utilisateur**

Note : la Plupart des éléments de l'interface graphique (les boutons, les étiquettes) trouvés sur l'interface utilisateur sont standard à tous les plug-ins de Voxengo et n'exigent pas beaucoup d'effort d'apprentissage, pour une description détaillée de l''interface utilisateur standard et des caractéristiques, veuillez vous reporter à notre Guide Basique de l'Utilisateur, il vous permettra de vous familiariser avec toute la gamme des plug-ins professionnels de Voxengo.

### Audio Delay

Ce groupe de boutons détermine le temps de retard dans la dimension sélectionnée (millisecond, meters ou feet). Notez que chaque bouton affecte une simple position décimale sur la valeur du temps de retard.

### Sample Delay

Ce groupe de boutons détermine le temps de retard avec une précision à l'échantillon près.

#### Sortie

Cette partie possède le bouton de réglage du niveau de sortie générale avec le vumètre de niveau de sortie.

Notez que le retard est constitué de la somme des réglages de "Audio Delay" et de "Sample delay". Le temps de retard maximum du plug-in est 3 secondes. Même si la somme de retard spécifiée est supérieure à 3 secondes, le temps de retard de retard ne dépassera pas les 3 secondes.

# **Crédits**

Les algorithmes de DSP et le code de routing interne ont été créés par Aleksey Vaneev.

L'interface graphique utilisateur et le design graphique "standard" ont été créés par Vladimir Stolypko.

Ce plug-in est exécuté dans la multiplate-forme C ++ et utilise la bibliothèque de compression "zlib" (écrit par Jean-loup Gailly et Mark Adler), VST plug-in technology est une marque déposée de Steinberg© , AudioUnit plug-in SDK est une marque déposée de Apple, Inc© . (utilisation en concordance avec les licences accordées par ces tierces parties).

Voxengo Sound Delay est une marque déposée © 2008-2011 Aleksey Vaneev.

#### Bêta-Testers

Le Beta-Test du Sound Delay à été réalisé par ces personnes :

Laurent Bergman

Steffen Bluemm

Traduction Française du Guide Utilisateur réalisée par Laurent De Fru aka Laurent Bergman.